## **CUSTOMIZING YOUR STORAGE DEVICE**

The media app provides two levels for customizing your storage device: More and Settings. You can review and change options to suit your needs.

**Note:** Your storage device might not support all features listed below.

## **MORE**

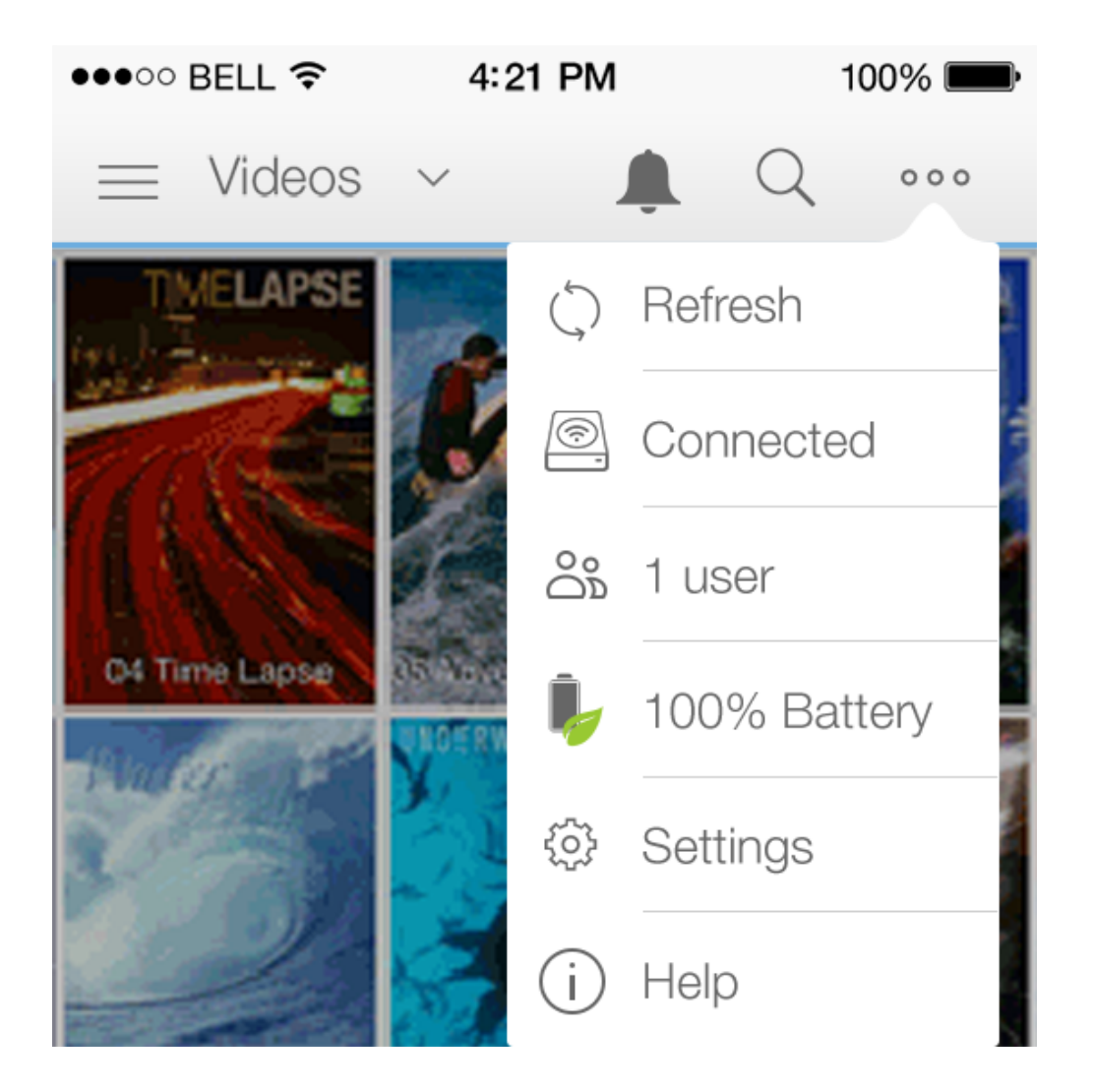

The **More** icon (ellipse) is available on the top right of the app's screen. Tap on it to see the menu.

- **Refresh:** Refresh the page.
- **Connected (Network):** Join the storage device to a Wi-Fi network; disconnect the storage device from the Wi-Fi network; enable the option to connect to the Wi-Fi network automatically; and, enable the option to secure the network, which prevents unauthorized users from accessing the Wi-Fi.
- **Users:** See how many devices are connected to the storage device.
- **Help:** Tap Help for tips on how to use your wireless storage.

## **SETTINGS**

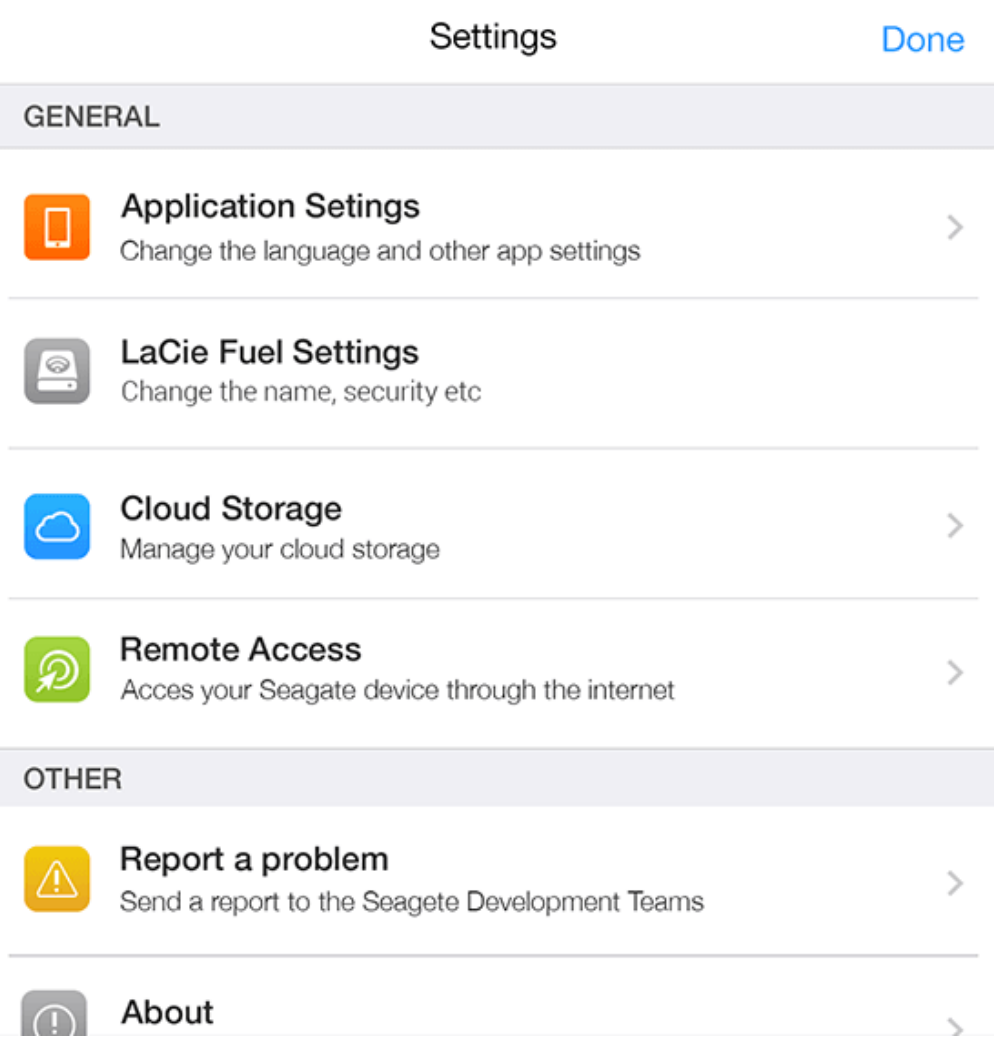

**Settings** is available in the **More** menu. Tap it to see the **Settings** menu.

- **Application Settings:** See the version of the app; change the language; and clear the storage device's cache.
- **Device Settings:** Change the name of the storage device; enable/disable Stream and Download; shut down/restart the storage device; reset the storage device to factory default; enable password protection for your storage device; and, change the password for your storage device.
- **Auto Upload:** Turn on and off; customize how you back up photos and videos to your storage device.
- **Remote access:** Set up your mobile device to remotely access content on your compatible network-attached storage (NAS). Consider the following before selecting Remote Access: you must create a remote access account on your NAS (see your NAS's user guide); and, when using remote access, the mobile device must be connected to the Internet.
- **Power Settings:** Conserve battery life by enabling ECO mode. See the Help section [Conserving Battery Life](http://manuals.lacie.com/en/manuals/lma/ios/conserving-battery-life).
- **Cloud Storage:** This option will only appear when your storage device is connected to a Wi-Fi network with access to the Internet. You can use this option to sync files with your Dropbox or Google Drive accounts. Your cloud storage login and password are required to link the storage device to the account. Note: Google Drive is not available on all storage devices.
- **About:** Review versions of the media app and your storage device. You can also review capacity (used and available) and, if applicable, other connected devices.
- **About (Advanced):** Advanced is an option in About. Tap on Advanced for additional settings to enhance performance or to reset the device to factory default. You can also review the network settings for your storage and mobile devices.
	- Database cache (improves browsing speed when enabled)
	- Download and play (improves battery performance when enabled)
	- Prefetch (improves scrolling performance when enabled)
	- Reset the device to factory default
- **Report a problem:** Send an email to report a problem with the media app.